Écrit par Alejandro del Pozo Peralta Mercredi, 19 Mars 2008 10:07

There are no translations available. Conoce como utilizar este manual en línea para todos los sistemas Linux. **3.1.- CONTENIDO DE MAN**

Es interesante saber que este paquete instala en el sistema una serie de aplicaciones que también sirven para buscar documentación entre otras cosas.

Vemos una breve descripción de las más interesantes:

**Programa**

**Descripción**

*whatis [opciones] <comando>*

Realiza búsquedas del comando especificado en las cabeceras de todas las páginas

Ejemplo:

usuario@miMaquina:~\$ whatis chattr

chattr (1) - change file attributes o-n a Linux second extended file system

\*En el apartado **FUNCIONAMIENTO** se verán las secciones de Man.

Écrit par Alejandro del Pozo Peralta Mercredi, 19 Mars 2008 10:07

En este sentido, el funcionamiento es muy similar a *Man*, solo que *whatis* muestra la pequeña descripción incluida en la sección **I**Nombre de las páginas del manual.

*whatis* busca coincidencias en palabras completas. Lo vemos:

usuario@miMaquina:~\$ whatis clear

clear (1) - clear the terminal screen

usuario@miMaquina:~\$ whatis clea

clea: nada apropiado.

Este programa utiliza una base de datos binaria para hacer las búsquedas. Normalmente ubicada en */var/cache/man* y de nombre *index.db*.

Si hacemos mucho uso del comando, seria recomendable actualizar diariamente dicha base de datos, con la herramienta cron por ejemplo.

*apropos [opciones] <cadena>*

Idéntico cometido que el comando **pero con ventaja de especificar el nombre de especifica** en el nombre del comando exacto. No el nombre del comando exacto. No el nombre del comando exacto. No el nombre del comando exacto.

Écrit par Alejandro del Pozo Peralta Mercredi, 19 Mars 2008 10:07

Igual que *whatis* , *apropos* buscará el patrón en las cabeceras de todas las páginas *Man* almacenadas.

Ejemplo:

usuario@miMaquina:~\$ apropos clea

cleanlinks (1) - remove dangling symbolic links and empty directories

cleanup-info (8) - clean up the mess that bogus install-info may have done

clear (1) - clear the terminal screen

clear\_console (1) - clear the console

clearenv (3) - clear the environment

..

 $\Box$ 

sigreturn (2) - return from signal handler and cleanup stack frame

syslog (2) - read and/or clear kernel message ring buffer; set console loglevel

Écrit par Alejandro del Pozo Peralta Mercredi, 19 Mars 2008 10:07

tidy (1) - Utility to clean up and pretty print HTML/XHTML/XML

*apropos* también hace uso de la base de datos utilizada por *whatis*

#### *mandb*

Crea o actualiza la base de datos que utiliza el comando *whatis* 

usuario@miMaquina:~\$ mandb

Purgando entradas antiguas en la base de datos en /usr/share/man...

Procesando las páginas de manual bajo /usr/share/man...

Actualizando el caché de índices para la ruta `/usr/share/man/man8'.

Aguarde...listo.

Controlando si hay páginas cat sin fuentes bajo /usr/share/man...

Controlando si hay páginas cat sin fuentes bajo /var/cache/man...

Écrit par Alejandro del Pozo Peralta Mercredi, 19 Mars 2008 10:07

Purgando entradas antiguas en la base de datos en /usr/local/man...

000.

Procesando las páginas de manual bajo /usr/local/share/man...

2 subdirectorios man tenían páginas de manual más recientes.

Se añadieron 5 páginas de manual.

Se añadieron 0 «cats» sin fuentes.

Se han eliminado 0 entradas antiguas en la base de datos.

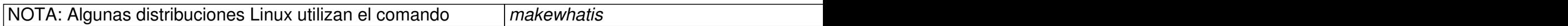

*manpath*

Muestra el path o la ruta donde debe buscar el programa *Man* 

#### *catman*

Écrit par Alejandro del Pozo Peralta Mercredi, 19 Mars 2008 10:07

Crea o actualiza las páginas de manual con formato. Es decir, guandara da epágina al del manual ya formalmente

Recordemos que las **I**manpages inicialmente vienen comprimideary sin formatear. El programa

Esta solución elimina la necesidad de descomprimir y formatear una pagina del manual la próxima vez

También *catman* hace uso de la base de datos *index.db* para determinar que ficheros tienen que ser formateados.

Estas páginas son llamadas D páginas cat<sup>o</sup>.

Para ver todas las posibilidades de los comandos descritos, fácil, tecleamos *man < comando>*.

# **4.- FUNCIONAMIENTO**

Como se ha comentado, el principal cometido de *Man* es buscar información sobre programas, útiles y funciones del sistema\*.

 $\star$   $\blacksquare$ 

La sintaxis más básica para invocarlo es la siguiente:

**man [opciones] <comando|función|útil>**

Ecrit par Alejandro del Pozo Peralta Mercredi, 19 Mars 2008 10:07

Por ejemplo:

usuario@miMaquina:~\$ man telnet

Dando formato a su(1); aguarde, por favor...

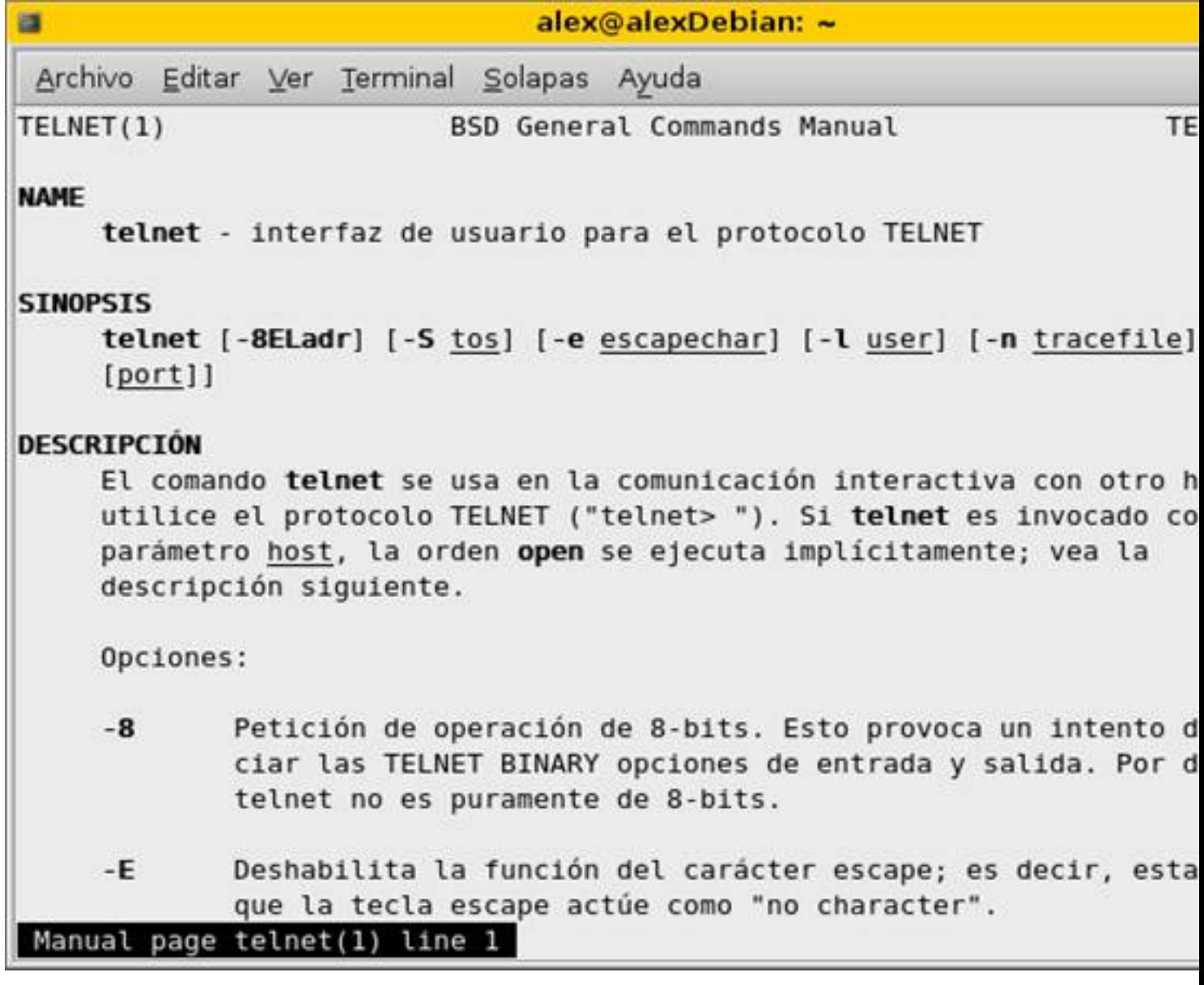

Écrit par Alejandro del Pozo Peralta Mercredi, 19 Mars 2008 10:07

Como vemos, las páginas del manual están organizadas en secciones, como puede ser

- NOMBRE
- SIPNOSIS
- DESCRIPCIÓN
- OPCIONES
- etc..

Estas secciones siguen algunos convenios como:

- **texto en negrita** : se debe teclear exactamente esto.
- *texto en cursiva* : reemplazar el texto por el argumento deseado.
- [-abc]: ninguno, uno o varios argumentos incluidos entre los corchetes son opcionales.

-a|-b: deben usarse el argumento a o el argumento b. No se pueden usar conjuntamente.

# **4.1.- SECCIONES DE LAS ΠMANPAGESΠ**

Siempre, al visualizar cualquier página del manual, lo primero que se ve es un **I** banner con el comando y entre paréntesis la sección del manual donde está ubicada la página (posteriormente se explicaran las distintas secciones de *Man*).

En el ejemplo anterior.

TELNET(1) BSD General Commands Manual TELNET(1)

Luego, ira seguido del nombre del comando y una breve definición de su funcionamiento (esta definición es la que aparece al invocar los comandos *whatis* o *apropos*):

NOMBRE

Écrit par Alejandro del Pozo Peralta Mercredi, 19 Mars 2008 10:07

telnet - interfaz de usuario para el protocolo TELNET

A continuación se muestra la sintaxis (o sipnosis) del mismo:

 $\mathbb{L}$ .

SINOPSIS

telnet [-8ELadr] [-S tos] [-e escapechar] [-l user] [-n tracefile] [host

[port]]

 $\Box$  .

A esto le sigue una descripción completa del comando:

 $\Box$ 

DESCRIPCIÓN

El comando telnet se usa en la comunicación interactiva con otro host que

Écrit par Alejandro del Pozo Peralta Mercredi, 19 Mars 2008 10:07

utilice el protocolo TELNET ("telnet> "). Si telnet es invocado con el

parámetro host, la orden open se ejecuta implícitamente; vea la

descripción siguiente.

 $\Box$ 

Además, si el comando hace uso de argumentos, parámetros y opciones, se incluirán otras secciones con el significado de los mismos.

..

Opciones:

-8 Petición de operación de 8-bits. Esto provoca un intento de negociar las TELNET BINARY opciones

-E Deshabilita la función del carácter escape; es decir, establece que la tecla escape actúa como "no cl

 $\Box$ 

Finalmente, es común que la página *Man* termine con una serie de secciones como:

Écrit par Alejandro del Pozo Peralta Mercredi, 19 Mars 2008 10:07

- Sección sobre *bugs* (fallos) conocidos.
- Notas.
- Sección Dvéase también (see also) con comandos relacionado con el actual.
- Ficheros de configuración asociados al comando.
- Autor ó autores del mismo.
- Autor de la traducción, etc..

En este sentido podemos encontrar información variada en el pié de la página relacionada directamente con la funcionalidad y uso del comando.

Además, como punto interesante a veces aparece una dirección de correo electrónico para comunicar nuevos fallos e instrucciones para obtener más información.

# **4.2.- SECCIONES DE MAN**

La información de las páginas *Man* de Linux están agrupadas en un conjunto de archivos. Estos ficheros están distribuidos en secciones y, cada sección contiene un tipo específico de información.

Ejecutando el comando *manpath* podemos saber donde están ubicadas estas secciones.

Descripción de secciones:

**1**  $\Box$  Comandos y aplicaciones de usuario.

**2** Llamadas al sistema (funciones del núcleo) y errores del kernel.

**3** Llamadas a librerías del sistema.

Écrit par Alejandro del Pozo Peralta Mercredi, 19 Mars 2008 10:07

- 4 **D** Drivers de dispositivos y protocolos de red.
- **5**  $\Box$  Formatos estándar de archivos.
- **6**  $\Box$  Juegos y demos.
- **7**  $\Box$  Ficheros y documentos misceláneos.
- **8 □ Comandos de administración del sistema.**
- **9** Especificaciones e interfaces del kernel.

Además de estas secciones numeradas, existen otras organizadas por letras:

- **l** de local.
- **n** de nuevo.
- **o** de antiguo (old).
- **p** de público.

Estas cuatro secciones actualmente están obsoletas.

Écrit par Alejandro del Pozo Peralta Mercredi, 19 Mars 2008 10:07

Cuando ejecutamos *Man*, éste busca en todas las secciones el comando pasado como argumento, siguiendo un orden específico en las mismas y, devuelve la primera coincidencia, aunque aparezca en más de una sección.

Por ejemplo:

usuario@miMaquina:~\$ whatis passwd

passwd (1) - change user password

passwd (5) - the password file

Vemos que existen dos páginas del manual, la 1 y la 5.

Con esto, ejecutando *man passwd* veríamos solamente la ayuda en línea para la primera sección (Comandos y aplicaciones de usuario).

Veremos mas tarde que es posible especificar en que sección buscar.

El orden de búsqueda por defecto suele ser el siguiente: 1,n,l,8,3,2,5,4,9,6,7.

Podemos cambiar el orden preestablecido de búsqueda modificando el archivo de configuración de *Man* (en el apartado **FICHEROS DE CONFIGURACIÓN** lo vemos).

## **4.3.- OPCIONES DE MAN**

Écrit par Alejandro del Pozo Peralta Mercredi, 19 Mars 2008 10:07

Se explican las más importantes.

#### **man -w <comando>**

Indica que se visualice la ruta completa (path) de las páginas *Man* en lugar de la página de ayuda asociada al comando.

Ejemplo:

usuario@miMaquina:~\$ man l w scp

/usr/share/man/man1/scp.1.gz

### **man -k <comando>**

El funcionamiento de *Man* es idéntico al del comando *apropos* (Dirigirse al apartado □ CONTENIDO DE MAN□ para ver la descripción del comando).

Ejemplo:

usuario@miMaquina:~\$ man l k clea

cleanup-info (8) - clean up the mess that bogus install-info may have done

Écrit par Alejandro del Pozo Peralta Mercredi, 19 Mars 2008 10:07

clear (1) - clear the terminal screen

clear\_console (1) - clear the console

modclean (8) - automatically unload loadable modules

usuario@miMaquina:~\$ apropos clea

cleanup-info (8) - clean up the mess that bogus install-info may have done

clear (1) - clear the terminal screen

clear\_console (1) - clear the console

modclean (8) - automatically unload loadable modules

### **man -h**

Muestra la ayuda para *Man*.

## **man -f <comando>**

Écrit par Alejandro del Pozo Peralta Mercredi, 19 Mars 2008 10:07

El funcionamiento de *Man* es idéntico al del comando *whatis* (Dirigirse al apartado □ CONTENIDO DE MAN□ para ver la descripción del comando).

Ejemplo:

usuario@miMaquina:~\$ man [] f chattr

chattr (1) - change file attributes o-n a Linux second extended file system

usuario@miMaquina:~\$ whatis chattr

chattr (1) - change file attributes o-n a Linux second extended file system

## **man -a <comando>**

Busca por todas las secciones de *Man* y muestra todas las coincidencias y no solo la primera página del manual encontrada.

Ejemplo:

usuario@miMaquina:~\$ man l a passwd

 $\Box$ 

Écrit par Alejandro del Pozo Peralta Mercredi, 19 Mars 2008 10:07

PASSWD(1) Manual del Programador Linux PASSWD(1)

NOMBRE

passwd - cambia contraseñas

**SINOPSIS** 

passwd [ -o ] [ -q ] [ -v ] [ usuario [ contraseña ]]

passwd -f [ parámetros para el cambio de nombre completo del usuario ]

passwd -s [ parámetros para el cambio de shell ]

 $\Box$ 

Salimos tecleando q:

usuario@miMaquina:~\$ man la passwd

--Man-- próxima: passwd(1) [ ver (return) | siguiente (Ctrl-D) | salir (Ctrl-C) ]

Tecleamos la combinacion Ctrl+D para pasar a la siguiente página de otra sección

Écrit par Alejandro del Pozo Peralta Mercredi, 19 Mars 2008 10:07

--Man-- próxima: passwd(5) [ ver (return) | siguiente (Ctrl-D) | salir (Ctrl-C) ]

Pulsamos la tecla enter

Luego, pulsaremos la combinación de teclas Ctrl-D y seguidamente la tecla **Illato** para acceder a la siguiente sección.

usuario@miMaquina:~\$ man l a passwd

 $\Box$ 

PASSWD(5) Formatos de Fichero PASSWD(5)

NOMBRE

passwd - fichero de contraseñas

DESCRIPCIÓN

Passwd es un fichero de texto que contiene una lista de las cuentas del sistema, proporcionando para d

 $\Box$ .

Écrit par Alejandro del Pozo Peralta Mercredi, 19 Mars 2008 10:07

Si queremos dirigirnos a una sección en concreto sin pasar secuencialmente por ellas ejecutamos:

## **man [numero \_ sección] <comando>**

Por ejemplo:

usuario@miMaquina:~\$ man 5 passwd

## **man -P <paginador> <comando>**

Para visualizar una la página *Man* con el paginador que pasamos como argumento.

El paginador es el indicado en la variable de entorno PAGER (echo \$PAGER) o en su defecto *Man* utiliza el binario */usr/bin/pager\**  (realmente pager es un enlace simbólico a algún paginador, normalmente a */usr/bin/less* ).

Por ejemplo:

usuario@miMaquina:~\$ man DP /bin/more ls

Seleccionaríamos more como paginador.

Écrit par Alejandro del Pozo Peralta Mercredi, 19 Mars 2008 10:07

## man -M <path> <comando>

Indicamos explícitamente donde se deben buscar las páginas del manual.

Podemos saber donde están ubicadas las páginas con el comando *manpath*:

usuario@miMaquina:~\$ manpath

/usr/local/man:/usr/local/share/man:/usr/share/man

Por ejemplo, con la siguiente instrucción veremos la página de manual del comando *vi* en Francés\*:

usuario@miMaquina:~\$ man [] M /usr/share/man/fr.UTF-8/ vi

Ecrit par Alejandro del Pozo Peralta Mercredi, 19 Mars 2008 10:07

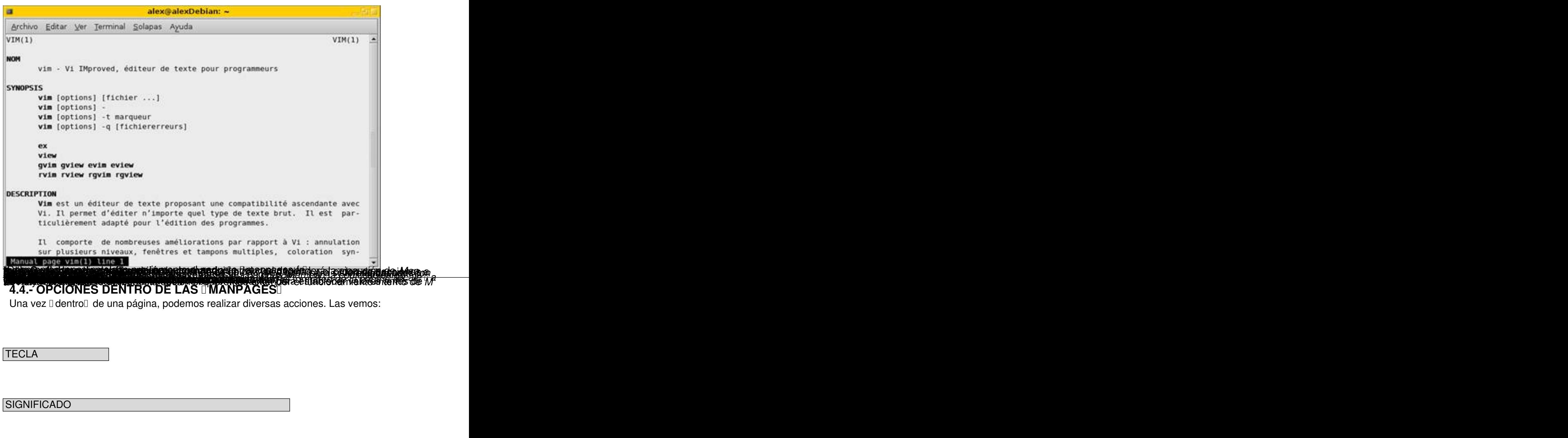

 $\boxed{q}$ 

Salir de la pantalla

h

Ecrit par Alejandro del Pozo Peralta Mercredi, 19 Mars 2008 10:07

Despliega la pantalla de ayuda

e

Avanza una línea

 $\sqrt{y}$ 

Regresa una línea

[Barra espaciadora]

Avanza una pantalla

d

Avanza media pantalla

u

Écrit par Alejandro del Pozo Peralta Mercredi, 19 Mars 2008 10:07

Regresa media pantalla

[Flecha a la derecha]

Mueve media pantalla a la derecha

[Flecha a la izquierda]

Mueve media pantalla a la izquierda

¿[cadena]

Busca una cadena de texto hacia arriba

/[cadena]

Busca una cadena de texto hacia abajo

g

Avanza al inicio del manual

Écrit par Alejandro del Pozo Peralta Mercredi, 19 Mars 2008 10:07

 $\overline{G}$ 

Avanza al final del manual

## **Ejecución sin cerrar man**

Como en el editor *Vi*, es posible presionar la tecla **!** en cualquier momento y ejecutar el comando que queramos sin cerrar *Man*, o sin la necesidad de abrir otra shell.

Luego, pulsando la tecla Enter, volveremos a la página *Man* previa. Lo vemos:

Por ejemplo, ejecutamos la instrucción *nslookup*:

usuario@miMaquina:~\$ man fdisk

..

FDISK(8) Manual del Programador de Linux FDISK(8)

**NOMBRE** 

Écrit par Alejandro del Pozo Peralta Mercredi, 19 Mars 2008 10:07

fdisk - Manipulador de tablas de particiones para Linux

**SINOPSIS** 

fdisk [-b] [-u] [dispositivo]

!nslookup pntic.mec.es

usuario@miMaquina:~\$ man fdisk

Server: 192.168.238.2

Address: 192.168.238.2#53

Non-authoritative answer:

www.cnice.mec.es canonical name = cibeles-2.pntic.mec.es.

Name: cibeles-2.pntic.mec.es

Address: 195.53.123.85

Écrit par Alejandro del Pozo Peralta Mercredi, 19 Mars 2008 10:07

!done (press RETURN)

### **Marcar una parte del manual**

m[letra]

Marca o crea un marcador en la posición actual

'[letra]

Mueve el puntero al marcador establecido anteriormente

Las marcas están activas mientras la página no se cierre. Cuando salgamos de la página, las marcas se perderán.

Todas estas acciones estas directamente relacionadas con el paginador que utiliza *Man*, que por defecto es **IlessI**. Si utilizamos otro, quizás nos todas las acciones funcionen.

Por supuesto, podremos utilizar estas acciones sobre cualquier documento abierto con **I** less<sup>[]</sup>.

SEGUIR LEYENDO EL ARTÍCULO

Ecrit par Alejandro del Pozo Peralta Mercredi, 19 Mars 2008 10:07